# **of Multiple State Consolidated-Hiring Locations for 2018 Instructions for Electronic Submission**

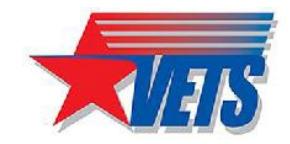

# **Batch File Format Requirements**

 Use this checklist toensure thatyourMultiple State Consolidated-Hiring Locations report meetsthe2018 requirements for electronic submission.

- 1. All applicable fields are completedfortheserecords
	- One record for headquarters
	- One record for each hiring location
- 2. Only CAPITALLETTERS are used in the alphabetical fields
- 3. The file is saved in ASCII comma-separatedvalues(.cvs) format
	- Contains plain-text data with each field separated (delimited) from the next by a comma
	- Has a filename with a .csv extension (such as: <u>VETS-4212.csv</u>)

(NOTE: DOL no longer accepts fixed field text (.txt) files)

- 4. Is contained within one.csvfile
	- Do not create a separate text file for each record
	- Do not submit unneeded files, such as Microsoft Word or WordPerfect documents. If you have comments to include with your submission, send a separate printed correspondence (hard copy) on company letterhead.
	- Do not include the description row (as shown, highlighted and BOLD below)

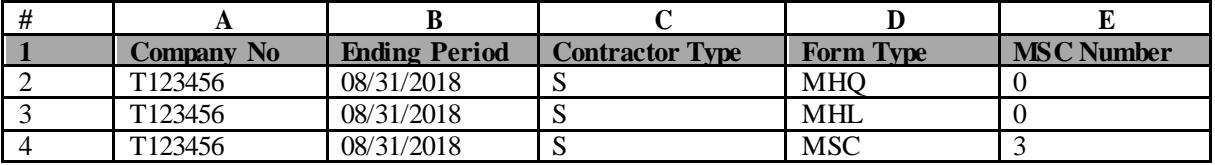

### **What is an ASCII Comma Separated Values (.csv) File?**

 An ASCIItext file is a small, simple documentthat canbe createdby a text editor suchas Microsoft Notepad or exported froma spreadsheet applicationsuchas Microsoft Excel.

 (NOTE: ASCII (American StandardCode for Information Interchange) refersto "plain-text" which includes the 128 characters (numbers, upper and lower-case letters, and symbols)that are mostlikely found on your computer keyboard.)

### **Exporting from a Microsoft Excel Spreadsheet**

Follow these steps to export your Excel spreadsheet data (.xls, .xlsx) as a text file (.csv)

- 1. With your workbookopen in Excel, select the "File" menu, andthen select "Save As."
- 2. In the "Save as type"dropdownlist, select the "CSV(Comma separated values) (\*.csv)." file type.

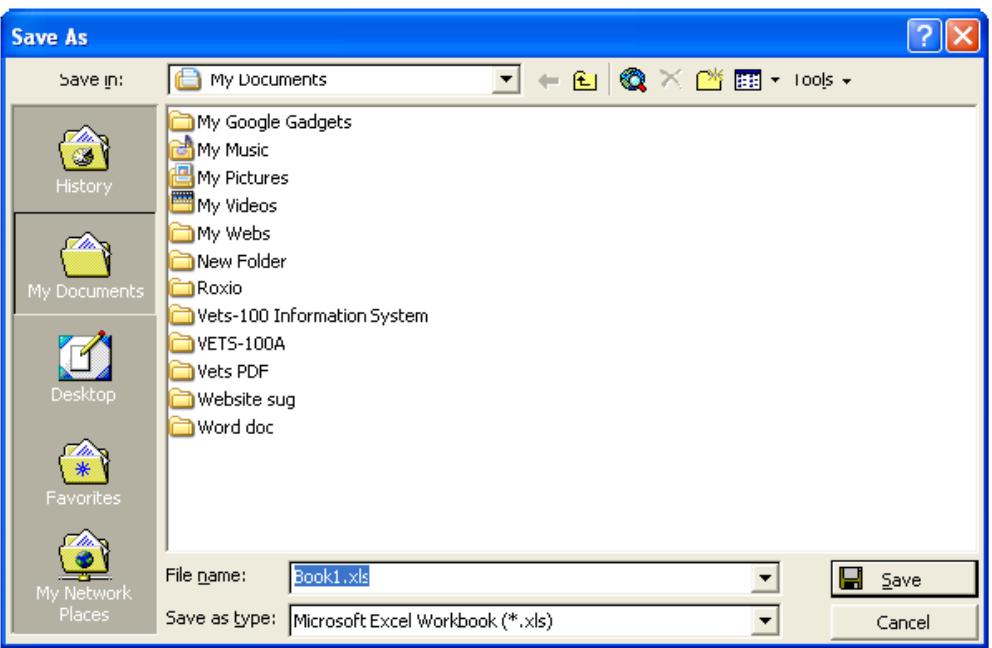

- 3. Enter a name for your file and save it to your hard drive.
- 4. Close Excel
- 5. Open NotePad

(NOTE: Formost systems, NotePadcan be found under **Start Menu**--> **Programs**-->**Accessories**.)

- 6. Within NotePad, selectthe"File" menu,thenselect "Open."
- 7. Locate the (.csv) file on your harddrive andopenit.Once opened, youwillsee horizontalrows of comma-delimited fields.
- 8. Close NotePad, if asked to save select "No".

(NOTE: Similar steps are used to export from a non-Microsoft Excel spreadsheet (such as Lotus 1-2-3, or OpenOffice Calc. If you have questions exporting fromyour non-Excel spreadsheet, you can email  $VETS4212$ -custom ersu pport @dol.gov\_or call the VETS-4212 Service Center at (866) 237-0275.)

### **Record Requirements**

#### **Don't Use Hyphens Within Fields**

Do not use hyphens in the field for the NAICS, DUNS or EIN data items.

Example: 203334444 *Correct* 

20-333-4444 *Incorrect* 

#### **Don't Use Commas within Fields**

Since commas are used to separatedata fields, they cannot be used within fields.

For example, do not separatethestreetaddress and suitewith a comma.

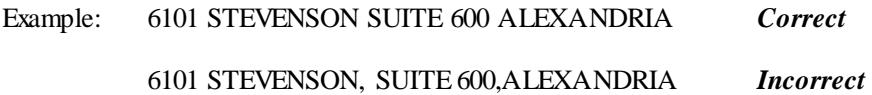

#### **One Record per Line**

All records must be horizontal, not vertical, with each entire record on one line.

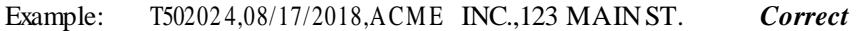

#### **No Padding is Required**

 For example, if the value in the City field is only 10 characters, do not padthe field with 10 blank spacesto fill the 20-characterfield size

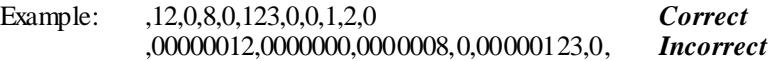

 NOTE: The exception for DUNS and NAICS. These fields must be 9 digits for DUNS and 6 digits for NAICS. If they don't fit the required length they need to be padded with leading zero(s).

#### **Comma Layout Errors**

The most common layout errors are a) wrong number of commas resulting in misallocated data, including an additionalcomma within the streetaddress; b) verticalrecords;c) header/footer or comments in file; d) and insufficient data. Most submissions with these errors are returned for correction.

### **Required Fields**

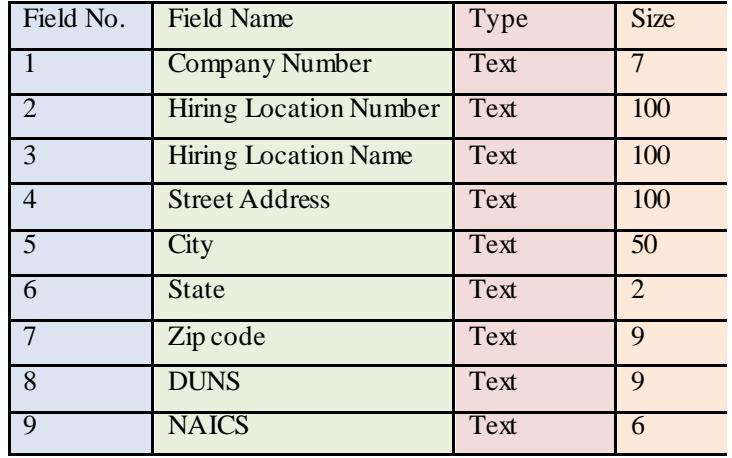

This table lists the fields required in your electronic submission.

### **Submitting the Report**

Your 2017 hiring locations report may be electronically submittedin oneoftwo ways:

- 1. Upload the file from your computer
- 2. Submit the formon electronic media
	- When mailing media, identify your disk by including a blank, printed copy of your pre-identified **VETS-4212** form
	- • Submit on one of three acceptable forms of electronic media:
		- DVD
		- $\blacksquare$ CD
		- $\mathbf{r}$ 3½" High-DensityDiskette

(NOTE: Many federal contractors and subcontractors produce VETS-4212 reports using software specifically developedfor HRdepartments.Many ofthesevendors have modified their productstopublish electronic files in the required format.If your organization uses thistypeof software, you may want toinquire with your vendor about the product's ability to produce the VETS-4212 file in the correct format.

If you have questions about electronic submission, please email VETS 4212-custom er support @ dol.gov or call the VETS-4212 Service Center at (866) 237-0275.